## *Air Printing with iPads*

*Link to AirPrint Basics: Apple - Support - iPad - [AirPrint Assistant](http://support.apple.com/kb/HT4356)*

*Before beginning, make sure the printer you plan to use is AirPrint compatible and enabled.*

 Navigate to the *Settings app*, and then to the *Wi-Fi settings tab*. Connect the iPad to the same Wi-Fi as the printer.

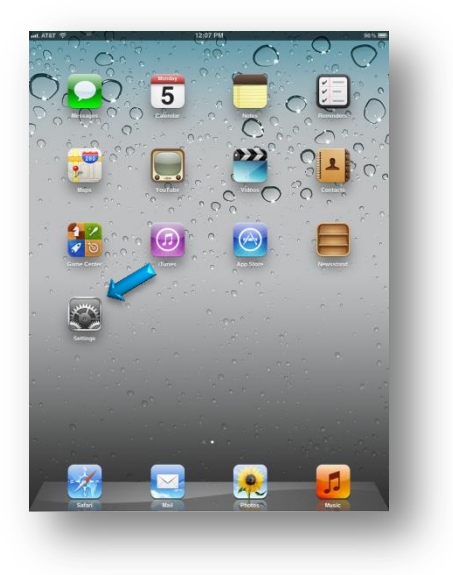

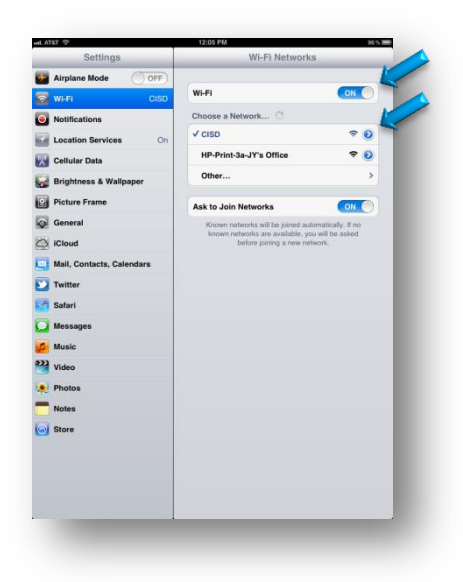

Navigate to the document or picture that will be printed.

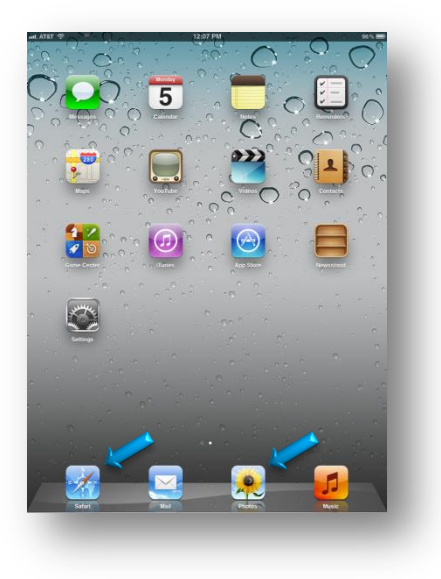

Tap on the *action* button. Then, tap the *Print* tab.

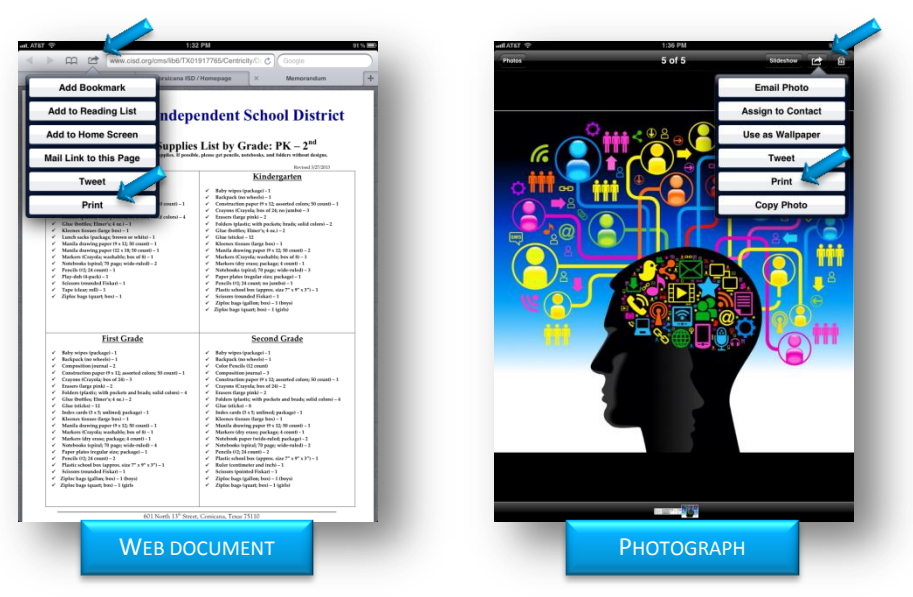

**Select the printer being used.** 

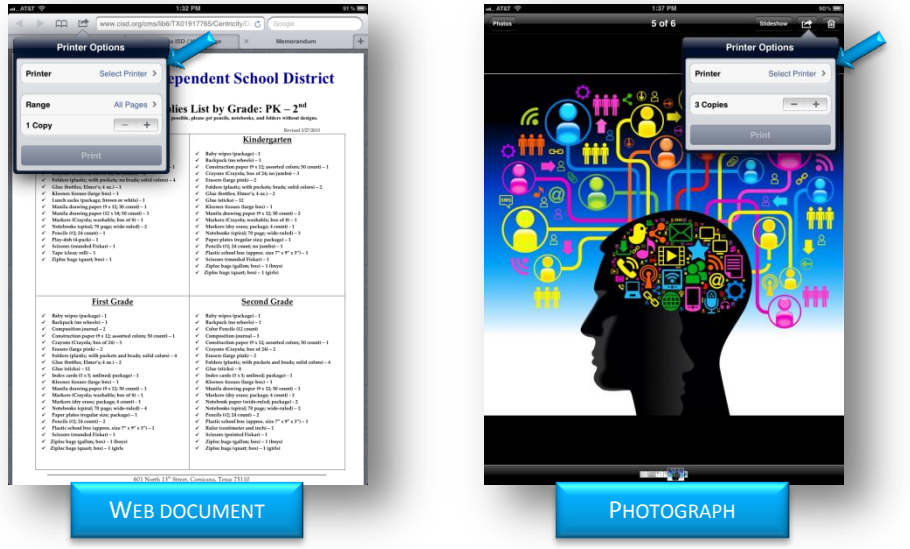

Select the range and the number of copies needed, and press Print.